# تانايب طيسو تالجس عيمجتل يئرم ليلد Nexus Ī

### المحتويات

المتطلبات المكونات المستخدمة الاصطلاحات يقدم هذا المستند دليلا مرئيا حول كيفية تجميع ملفات الدعم الفني من وسيط بيانات Nexus من Cisco.

## المتطلبات

بيانات اعتماد لتسجيل الدخول بنجاح إلى "وسيط بيانات Nexus "مع دور مسؤول الشبكة.

#### المكونات المستخدمة

وسيط بيانات 2.0 Nexus و 2.1 و 2.2 و 3.0 و 3.1 و .3.2 يجب أن يعمل هذا الإجراء على الأنظمة المدمجة وغير المضمنة على حد سواء.

### الاصطلاحات

راجع [اصطلاحات تلميحات Cisco التقنية للحصول على مزيد من المعلومات حول اصطلاحات المستندات.](http://www.cisco.com/c/ar_ae/support/docs/dial-access/asynchronous-connections/17016-techtip-conventions.html)

يتم عرض الشاشة الرئيسية لوسيط بيانات Nexus Cisco أدناه.

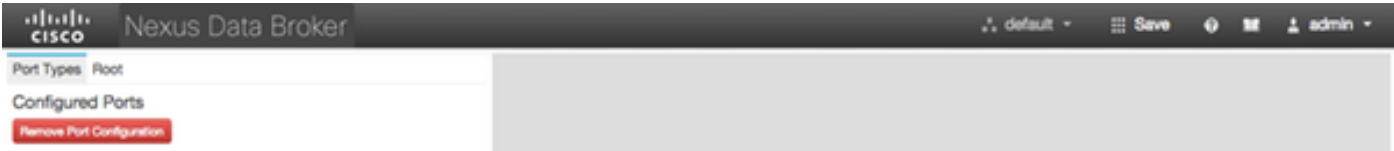

حدد القائمة المنسدلة في الزاوية العليا اليمنى وحدد إدارة.

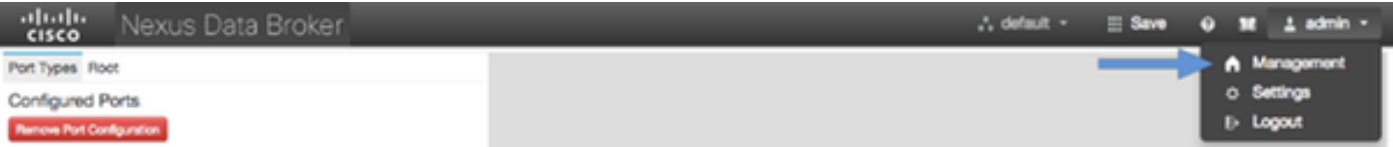

تقوم الشاشة بإعادة التدفق والمحولات إلى **سياق الأجهزة،** انقر فوق القائمة المنسدلة في الركن العلوي الأيسر وحدد النظام.

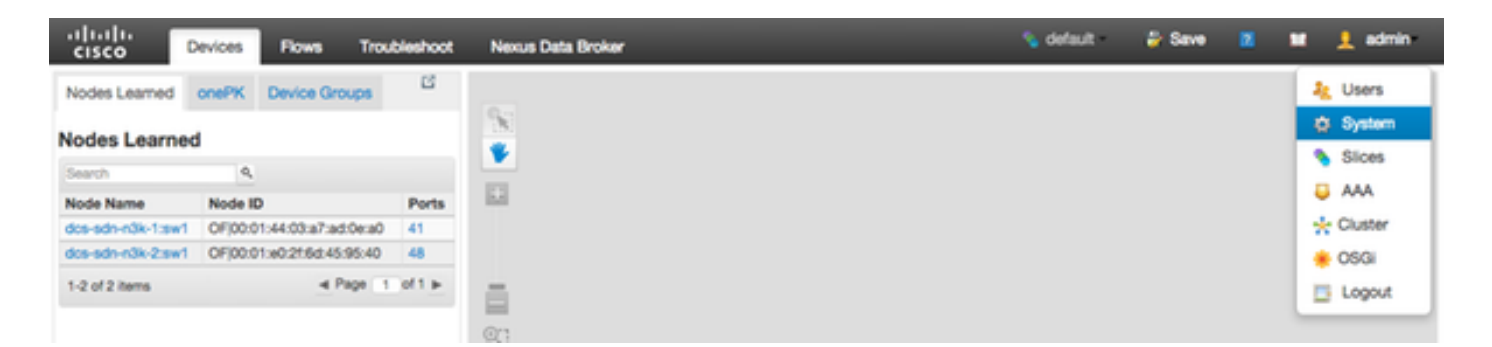

في الإطار المنبثق، لديك الخيار لتنزيل السجلات وكذلك التكوين.

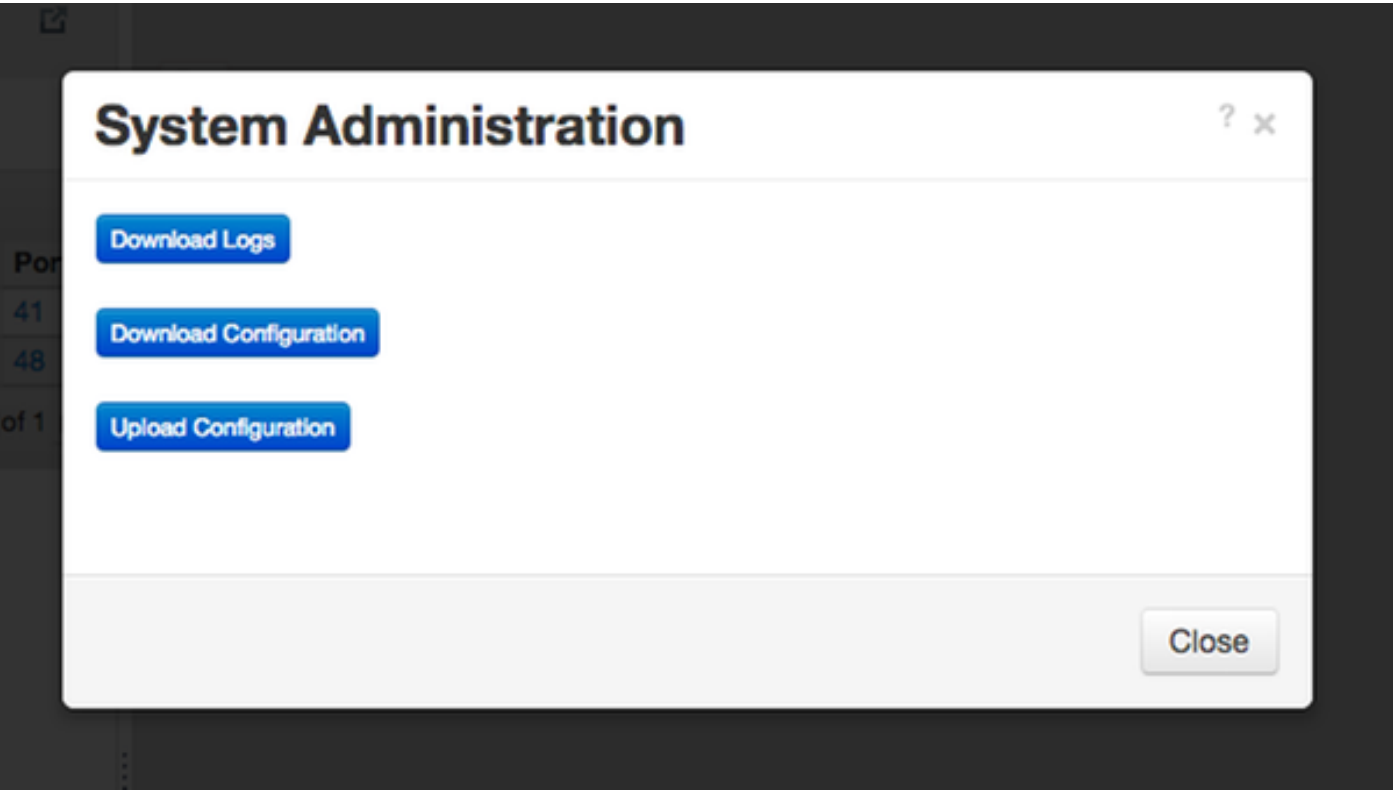

بعد تحديد خيار، يتم تنزيل العنصر المحدد محليا ويتم إغلاق الإطار المنبثق. للعودة إلى سياق "وسيط بيانات Nexus"، انقر فوق الزر وسيط بيانات Nexus في أعلى الإطار.

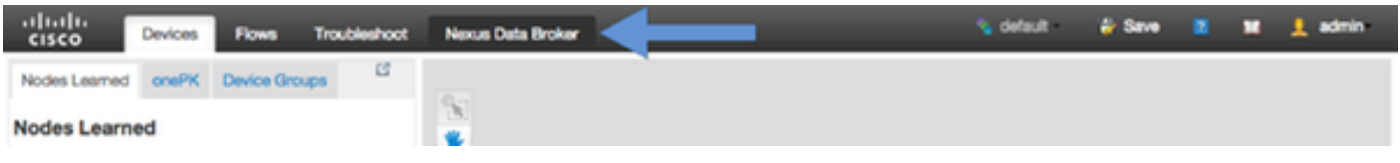

يتم عرض الشاشة الرئيسية لوسيط بيانات Nexus Cisco أدناه.

انقر على علامة التبويب إدارة.

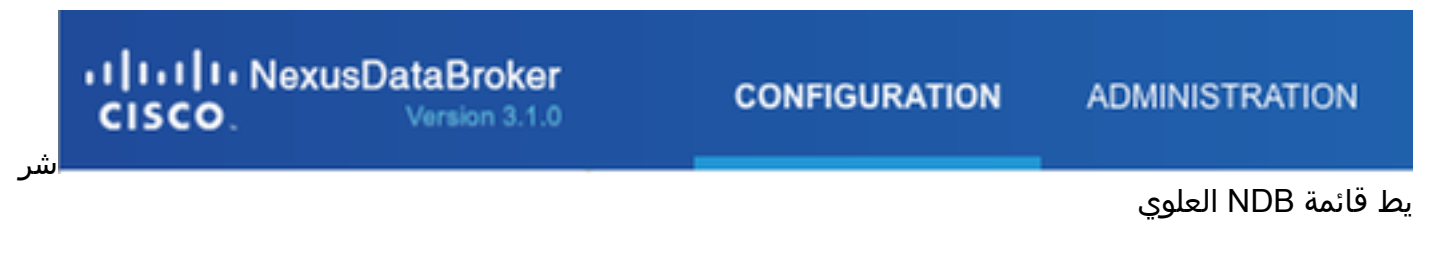

انقر فوق **النظام** من القائمة اليسرى.

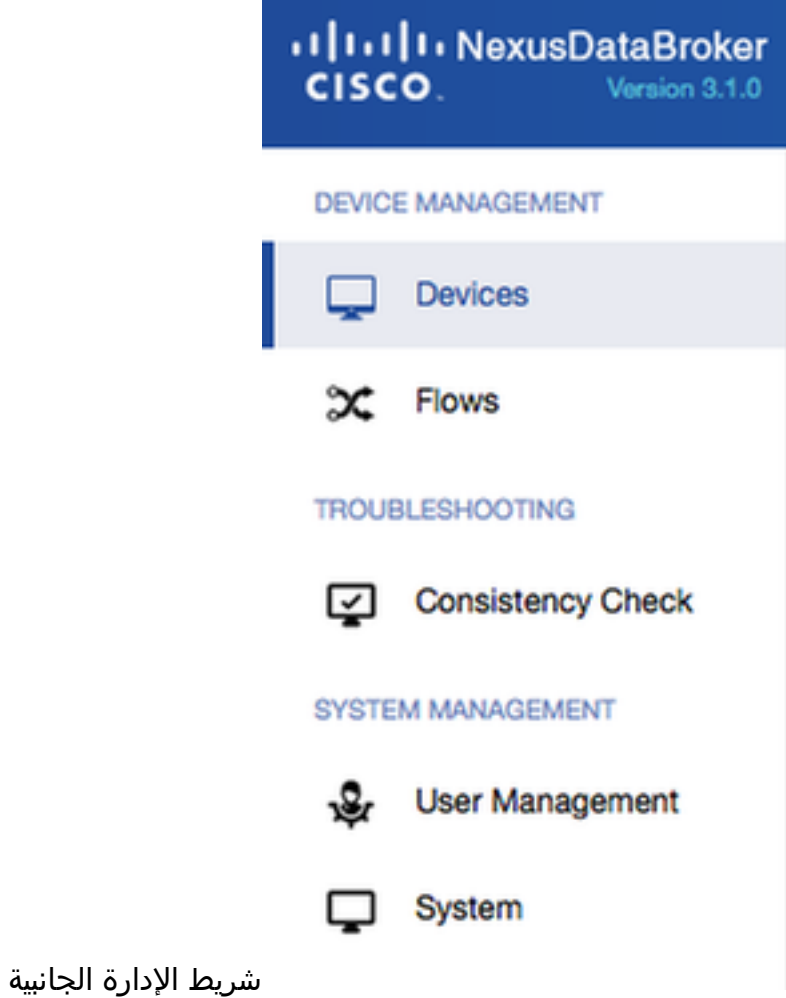

انقر فوق تجانب <mark>تنزيل السجلات</mark>.

| citco.<br>Vieniam S.F.D.                           | <b>CONFIGURATION</b>                 | <b>ACAMMISTRATION</b> |                |  |                                          | <b>Bonus Bon</b> El M see-   |          |
|----------------------------------------------------|--------------------------------------|-----------------------|----------------|--|------------------------------------------|------------------------------|----------|
| DEVCE MANAGEMENT<br>C Devices<br>$\mathbf{x}$ Fost | System<br>FLOW SPEC<br><b>SLICES</b> | AM.                   | <b>CLUSTER</b> |  | Cownload Logs   A Download Configuration | A Upload Configuration @ 050 |          |
| TROUBLED-OCTIVO<br>CD Consistency Check            | O Add Silos O Femous Silos           |                       |                |  |                                          | Search                       | $\alpha$ |

القائمة الفرعية للنظام

انقر فوق علامة التبويب تكوين للعودة إلى سياق تكوين NDB الافتراضي.

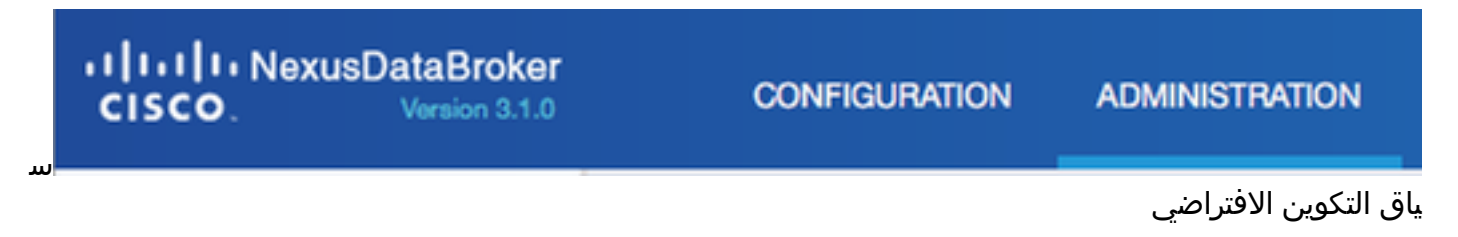

ةمجرتلا هذه لوح

ةي الآل المادة النام ستن تن عالين الدختوم ما تونيقت التاقيلية التاقية ملابات أولان أعيمته من معت $\cup$  معدد عامل من من نيمدخت في ميدان أول العامل م امك ققيقا الأفال المعان المعالم في الأقال في الأفاق التي توكير المعامل المعامل Cisco يلخت .فرتحم مجرتم اهمدقي يتلا ةيفارتحالا ةمجرتلا عم لاحلا وه ىل| اًمئاد عوجرلاب يصوُتو تامجرتلl مذه ققد نع امتيلوئسم Systems ارامستناه انالانهاني إنهاني للسابلة طربة متوقيا.